#### **Zentrale Kompetenzstelle für Geoinformation**

Hessisches Landesamt für Bodenmanagement und **Geoinformation** Schaperstraße 16 65195 Wiesbaden

Telefon: +49 (611) 535-5513 Fax: +49 (611) 535-5309 E-Mail: gdi-hessen@hvbg.hessen.de

[https://www.geoportal.hessen.de](https://www.geoportal.hessen.de/)

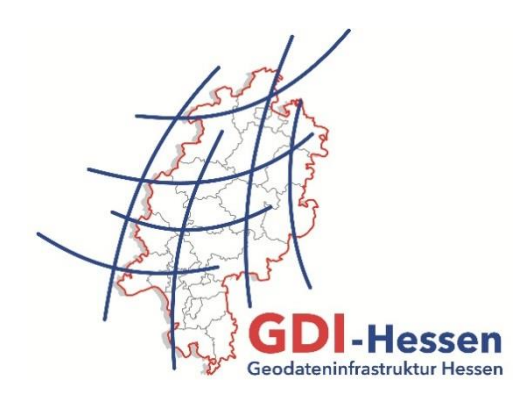

# **Geodateninfrastruktur Hessen Geoportal Hessen**

**Aufrufparameter**

Version 1 12/2017

## <span id="page-1-0"></span>Inhaltsverzeichnis

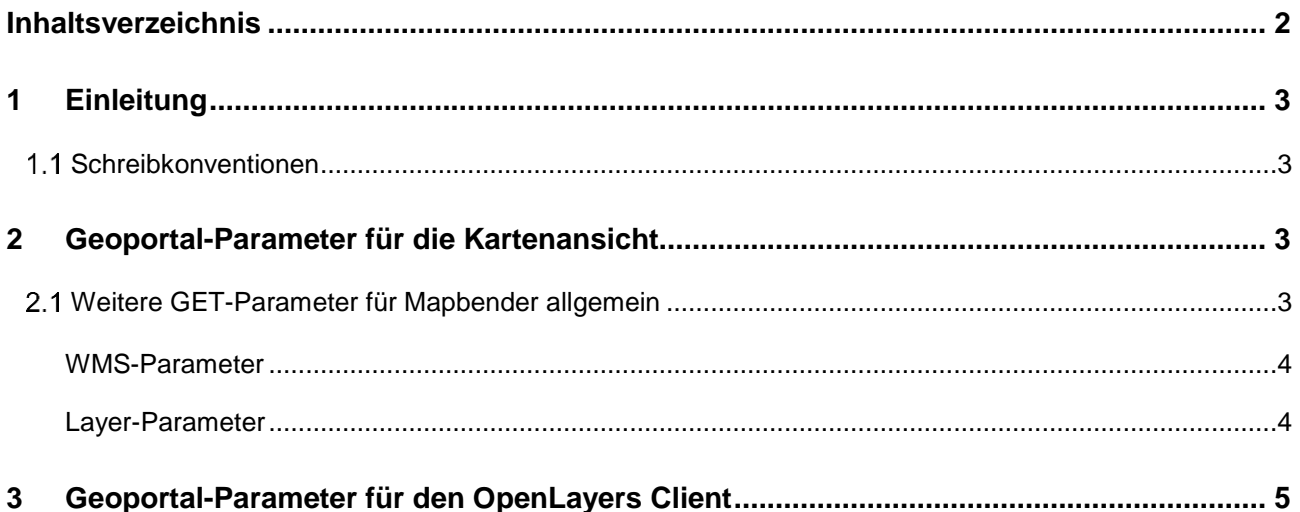

## <span id="page-2-0"></span>**1 Einleitung**

Das Geoportal Hessen kann mit verschiedenen Voreinstellungen aufgerufen werden. Diese werden zusammen mit der URL als sog. GET-Aufrufe übergeben. Es gibt Geoportal-spezifische Aufrufe, Aufrufe, die für die zugrundeliegende Mapbender-Software allgemein gelten sowie Aufrufe für den OpenLayers (OL) Client.

#### <span id="page-2-1"></span>**Schreibkonventionen**

- GET-Parameter in GROSSBUCHSTABEN
- Bei den Geoportal-Parametern werden GROSS- und Kleinbuchstaben gemischt. Die vorgegebene Schreibweise ist einzuhalten.
- URL-Encoding: ersten Parameter mit ? von URL abtrennen, weitere mit & verknüpfen

## <span id="page-2-2"></span>**2 Geoportal-Parameter für die Kartenansicht**

(siehe auch [http://www.geoportal.rlp.de/mediawiki/index.php/Externer\\_Vieweraufruf\)](http://www.geoportal.rlp.de/mediawiki/index.php/Externer_Vieweraufruf) Die Parameter sind hinter der URL für die Standard-Kartenansicht einzugeben, <http://geoportal.hessen.de/portal/karten.html> .

mb\_user\_myGui=gui\_xyz

Aufruf einer GUI (Graphic User Interface = Kartenansicht), z.B. Geoportal-Hessen

Bsp.: [http://geoportal.hessen.de/portal/karten.html?mb\\_user\\_myGui=Geoportal-Hessen](http://geoportal.hessen.de/portal/karten.html?mb_user_myGui=Geoportal-Hessen)

Hinweis: Bei Nutzung der Standard-Kartenansicht ist die Angabe dieses Parameters nicht erforderlich.

Soll die Kartenansicht außerhalb des Geoportals dargestellt werden, wie z.B. im Planungsportal Hessen, ist eine eigene Mapbender-GUI in Abstimmung mit der zentralen Kompetenzstelle für Geoinformation zu erstellen.

#### <span id="page-2-3"></span>**Weitere GET-Parameter für Mapbender allgemein**

(siehe auch<https://www.mapbender2.org/GET-Parameter> )

ZOOM=xmin,ymin,xmax,ymax

- zoomt auf Kartenausschnitt, kommaseparierte Liste von Koordinaten
- Aufruf sollte zusammen erfolgen mit

EPSG:1234

- unterstützte Koordinatensysteme EPSG 25832 (UTM32), 31466 bis 31469 (Gauß-Krüger 2 bis 5), 4316 (geographische Koordinaten)
- der Doppelpunkt muss aufgrund der Reservierung im URL-Encoding als "%3A" geschrieben werden

Empfehlung: Auf Standardeinstellung EPSG:25832 belassen.

Bsp.:

[http://geoportal.hessen.de/portal/karten.html?ZOOM=524860,5703400,528750,5706900,EPSG%](http://geoportal.hessen.de/portal/karten.html?ZOOM=524860,5703400,528750,5706900,EPSG%3A25832) [3A25832](http://geoportal.hessen.de/portal/karten.html?ZOOM=524860,5703400,528750,5706900,EPSG%3A25832)

zoomt die Standard-Kartenansicht auf den Raum Hofgeismar in UTM32

[http://geoportal.hessen.de/portal/karten.html?mb\\_user\\_myGui=Geoportal-](http://geoportal.hessen.de/portal/karten.html?mb_user_myGui=Geoportal-Hessen&ZOOM=3434000,5542000,3452000,5554000,EPSG%3A31467)[Hessen&ZOOM=3434000,5542000,3452000,5554000,EPSG%3A31467](http://geoportal.hessen.de/portal/karten.html?mb_user_myGui=Geoportal-Hessen&ZOOM=3434000,5542000,3452000,5554000,EPSG%3A31467) zoomt die GUI Geoportal-Hessen auf den Raum Wiesbaden in Gauß-Krüger 3

#### WMC=123

- im Geoportal veröffentlichte Kartenzusammenstellung über ID laden
- mögliche IDs recherchieren unter "Interaktive Daten Kartenzusammenstellungen" im Reiter "Übersicht – Ressourcenidentifikator"

Bsp.: <http://www.geoportal.hessen.de/portal/karten.html?WMC=40>

startet die Kartenzusammenstellung "Deichschutz an Rhein und Main" (WMC 40)

#### KML=http://www.example.com

- lädt eine KML-Datei
- Achtung: Die Kombination mit dem ZOOM-, dem EPSG- oder dem WMC-Parameter ist nicht möglich. Diese Parameter werden vom KML übernommen.

Bsp.:

[http://geoportal.hessen.de/portal/karten.html?KML=http://geoportal.hessen.de/portal/fileadmin/use](http://geoportal.hessen.de/portal/karten.html?KML=http://geoportal.hessen.de/portal/fileadmin/user_upload/Trefferfahne.kml) [r\\_upload/Trefferfahne.kml](http://geoportal.hessen.de/portal/karten.html?KML=http://geoportal.hessen.de/portal/fileadmin/user_upload/Trefferfahne.kml)

GEORSS=http://www.example.com

lädt einen GeoRSS Feed

#### <span id="page-3-0"></span>**WMS-Parameter**

WMS=idxyz,idxyz

- zusätzliche, im Geoportal registrierte WMS-Dienste über ID unter "Informationen zum Dienst" laden
- mögliche IDs recherchieren unter "Interaktive Daten Darstellungsdienste *Dienstname*", im Reiter "Übersicht – Informationen zum Dienst"

Bsp.: <http://www.geoportal.hessen.de/portal/karten.html?WMS=2189,2266>

startet die Standard-Kartenansicht zusätzlich mit den WMS Verwaltungsgrenzen\_LPP (ID 2266) und Forst Rettungspunkte (ID 2189)

Hinweis: Die Voreinstellungen des Dienstes hinsichtlich aktiver bzw. nicht aktiver Layer sowie der Transparenz werden übernommen.

#### <span id="page-3-1"></span>**Layer-Parameter**

LAYER[]idxyz,idxyz

- zusätzliche, im Geoportal registrierte Layer oder WMS-Dienste über ID laden
- mögliche IDs recherchieren unter "Interaktive Daten Darstellungsdienste *Dienstname*", im Reiter "Übersicht – Ressourcenidentifikator"

Bsp.: [http://www.geoportal.hessen.de/portal/karten.html?LAYER\[\]=37884&LAYER\[\]=37950](http://www.geoportal.hessen.de/portal/karten.html?LAYER%5b%5d=37884&LAYER%5b%5d=37950)

startet die Standard-Kartenansicht zusätzlich mit den Kartenebenen Vorranggebiet Windenergie, Dienst Regionalplan Mittelhessen, ID 37884 und Vorranggebiet Windenergie, Dienst Regionalplan Nordhessen, ID 37950

Hinweis: Die Voreinstellungen des Dienstes hinsichtlich aktiver bzw. nicht aktiver Layer sowie der Transparenz werden übernommen.

LAYER[visible]=1

- zusätzliche, im Geoportal registrierte Layer oder WMS-Dienste über ID laden und die Sichtbarkeit steuern, Voreinstellungen werden überschrieben, 1 = ein, 0 = aus
- funktioniert nur zusammen mit den unten angeführten Parametern, da der Layer genau identifiziert werden muss

LAYER[application]=GUI LAYER[id]=1234

• mögliche IDs recherchieren unter "Interaktive Daten – Darstellungsdienste - *Dienstname*", im Reiter "Übersicht – Ressourcenidentifikator"

Bsp.:

[http://www.geoportal.hessen.de/portal/karten.html?LAYER\[visible\]=1&LAYER\[application\]=Ge](http://www.geoportal.hessen.de/portal/karten.html?LAYER%5bvisible%5d=1&LAYER%5bapplication%5d=Geoportal-Hessen&LAYER%5bid%5d=43742) [oportal-Hessen&LAYER\[id\]=43742](http://www.geoportal.hessen.de/portal/karten.html?LAYER%5bvisible%5d=1&LAYER%5bapplication%5d=Geoportal-Hessen&LAYER%5bid%5d=43742)

startet die Standard-Kartenansicht zusätzlich mit dem Dienst Regionalplan Mittelhessen, ID 43742 und allen eingeschalteten Layern

### <span id="page-4-0"></span>**3 Geoportal-Parameter für den OpenLayers Client**

Der OpenLayers-Client dient zur einfachen Visualisierung von Geodaten (siehe auch [http://openlayers.org\)](http://openlayers.org/). Er wird im Geoportal über die URL

http://www.geoportal.hessen.de/mapbender/php/mod\_wmc2ol.php?wmc\_id=1234 aufgerufen und kann nur mit einer Kartenzusammenstellung (WMC) gestartet werden.

wmc\_id=1234

 Aufruf einer Kartenzusammenstellung (WMC) Bsp.: [http://www.geoportal.hessen.de/mapbender/php/mod\\_wmc2ol.php?wmc\\_id=40](http://www.geoportal.hessen.de/mapbender/php/mod_wmc2ol.php?wmc_id=40) startet die Kartenzusammenstellung "Deichschutz an Rhein und Main" (WMC 40)

Hinweis: Die Darstellung im OL-Client kann von der Darstellung der zugrundeliegenden Kartenzusammenstellung im Geoportal abweichen, wenn dort ein Haken im Geodatendienst (Ordnersymbol) gesetzt wird, der die unterste Ebene bildet. Ein Haken im Geodatendienst wird automatisch gesetzt, wenn alle eingebundenen Layer angehakt sind. Der OL-Client interpretiert dann den Geodatendienst der untersten Ebene als Basis Layer und alle Layer, die im Dienst sichtbar geschaltet sind, werden anzeigt. Eine Beschränkung auf die in der Kartenzusammenstellung eingebundenen Layer erfolgt nicht.

Abhilfe schafft es, den Haken von mindestens einem Layer zu entfernen. Dann wird auch der Haken im Geodatendienst entfernt.

Bei Layern, die im gleichen Maßstabsbereich sichtbar sind, kann es ebenfalls zu einer unerwünschten Darstellung kommen, wenn die Inhalte eines Layers die des anderen überdecken. Es wird empfohlen die Karten so zusammenzustellen, dass nur ein Layer sichtbar ist.

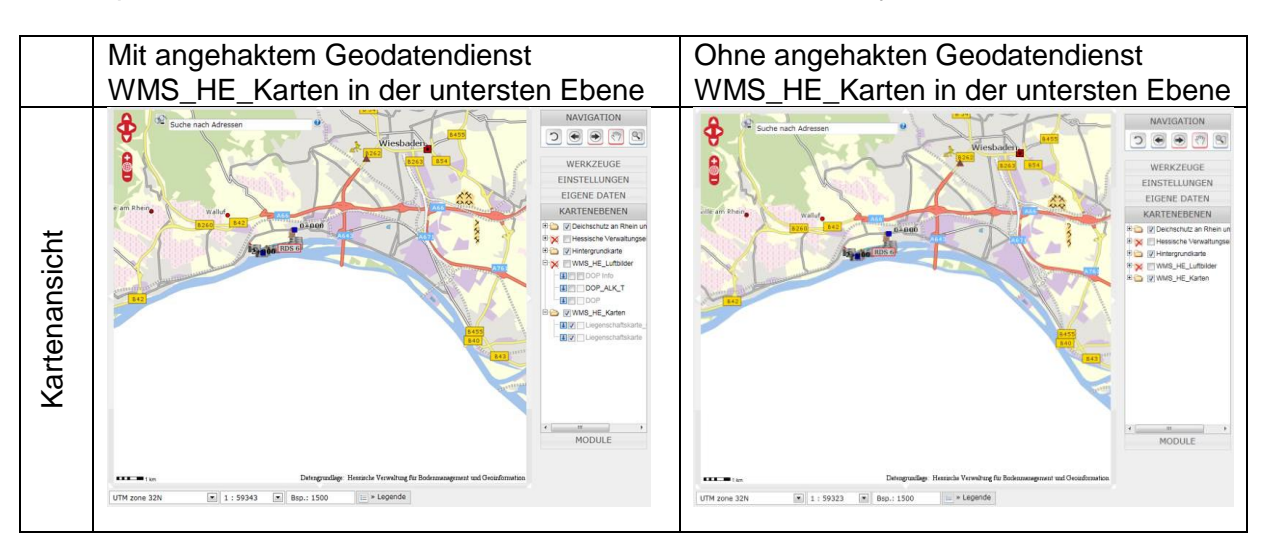

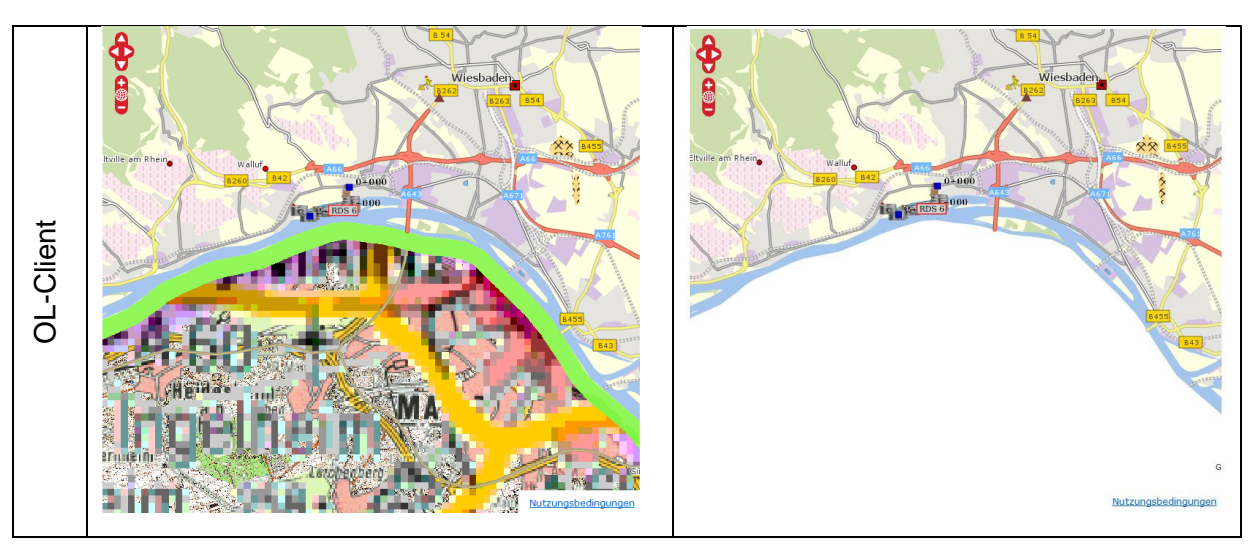

mb\_myBBOX= xmin,ymin,xmax,ymax

- zoomt auf Kartenausschnitt (Boundingbox)
- kommaseparierte Liste von Koordinaten
- Aufruf sollte zusammen erfolgen mit

mb\_myBBOXEpsg=1234

 unterstützte Koordinatensysteme EPSG 25832 (UTM32), 31466 bis 31469 (Gauß-Krüger 2 bis 5), 4326 (geographische Koordinaten)

#### Bsp.

[http://www.geoportal.hessen.de/mapbender/php/mod\\_wmc2ol.php?wmc\\_id=40&mb\\_myBBOX=4](http://www.geoportal.hessen.de/mapbender/php/mod_wmc2ol.php?wmc_id=40&mb_myBBOX=439510,5541560,450750,5551670&mb_myBBOXEpsg=25832) [39510,5541560,450750,5551670&mb\\_myBBOXEpsg=25832](http://www.geoportal.hessen.de/mapbender/php/mod_wmc2ol.php?wmc_id=40&mb_myBBOX=439510,5541560,450750,5551670&mb_myBBOXEpsg=25832)

mb\_drawCentre=1

- fester Marker in Bildmittelpunkt
- die Positition des Markers bleibt beim Verschieben der Karte erhalten

Bsp.:

[http://www.geoportal.hessen.de/mapbender/php/mod\\_wmc2ol.php?wmc\\_id=40&mb\\_drawCentre=](http://www.geoportal.hessen.de/mapbender/php/mod_wmc2ol.php?wmc_id=40&mb_drawCentre=1) [1](http://www.geoportal.hessen.de/mapbender/php/mod_wmc2ol.php?wmc_id=40&mb_drawCentre=1)

wmc\_id=1234&mb\_myBBOX=xmin,ymin,xmax,ymax&mb\_myBBOXEpsg=1234&mb\_drawCentre=1

• alle Parameter in einem Aufruf

Bsp.:

[http://www.geoportal.hessen.de/mapbender/php/mod\\_wmc2ol.php?wmc\\_id=40&mb\\_drawCentre=](http://www.geoportal.hessen.de/mapbender/php/mod_wmc2ol.php?wmc_id=40&mb_drawCentre=1&mb_myBBOX=444749,5548787,444818,5548832&mb_myBBOXEpsg=25832) [1&mb\\_myBBOX=444749,5548787,444818,5548832&mb\\_myBBOXEpsg=25832](http://www.geoportal.hessen.de/mapbender/php/mod_wmc2ol.php?wmc_id=40&mb_drawCentre=1&mb_myBBOX=444749,5548787,444818,5548832&mb_myBBOXEpsg=25832)